## **Guidance Store System**

Miki Skorkovský

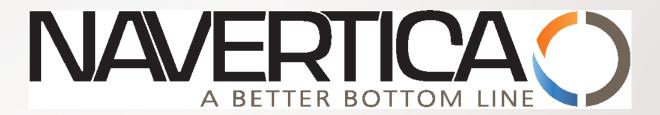

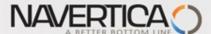

## Standard Item Card (Steel)

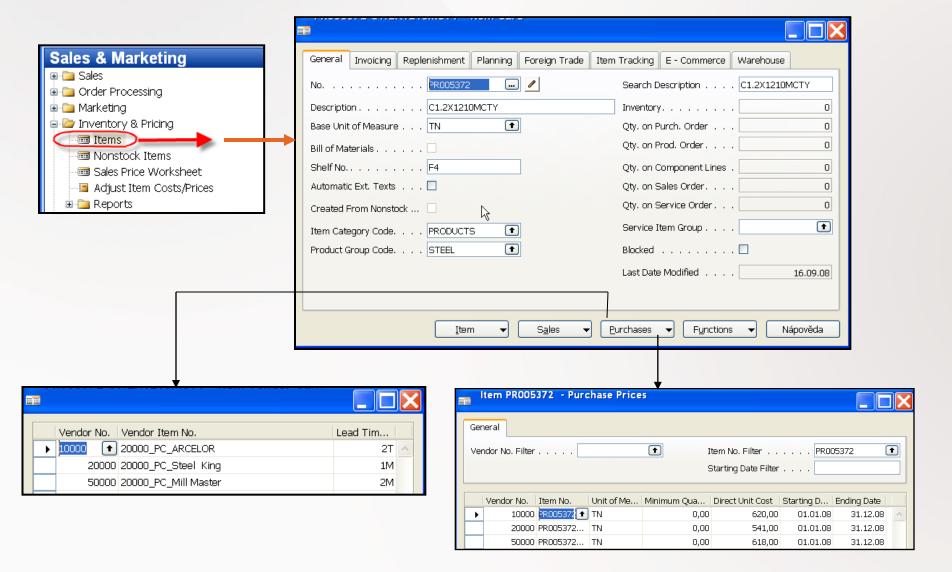

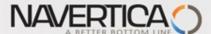

## Purchased Products and Item Ledger Entries (Steel)

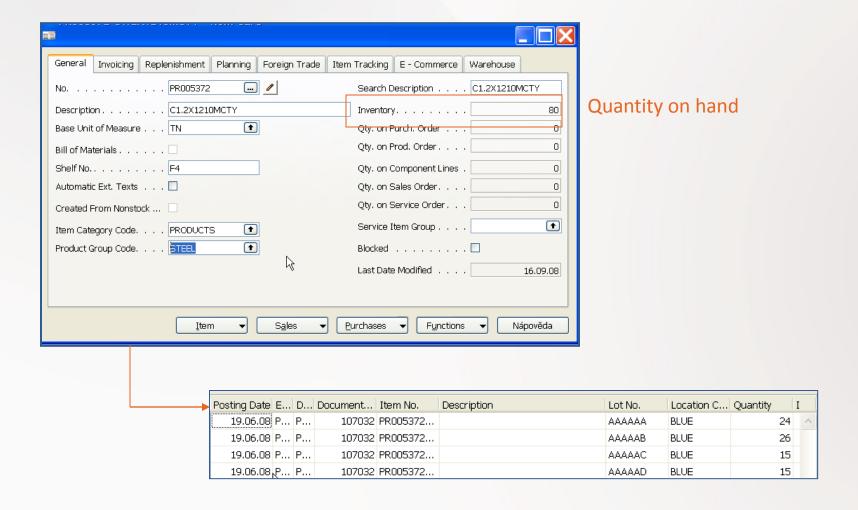

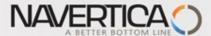

# Standard Item Card (Consumables)- Inventory Valuation

|               |                                |              |                | As of 31.12.0 | 7          | Increases ( | (LCY)        | Decreases | , ,          | As of 19.06. |            |                       |
|---------------|--------------------------------|--------------|----------------|---------------|------------|-------------|--------------|-----------|--------------|--------------|------------|-----------------------|
| item No.      | Description                    | Bill<br>of M | Base<br>Unit o | Quantity      | Value      | Quantity    | Value        | Quantity  | Value        | Quantity     | Value      | Cost Posted to<br>G/L |
| Inventory Pos | sting Group: FINISHED          |              |                |               |            |             |              |           |              |              |            |                       |
| 1100          | Front Wheel                    | Ne           | PCS            | 200           | 25 934,20  |             |              |           |              | 200          | 25 934,20  | 25 934,20             |
| 1110          | Rim                            | Ne           | PCS            | 400           | 420,00     |             |              |           |              | 400          | 420,00     | 420,00                |
| 1150          | Front Hub                      | Ne           | PCS            | 200           | 2 488,20   |             |              |           |              | 200          | 2 488,20   | 2 488,20              |
| 1200          | Back Wheel                     | Ne           | PCS            | 200           | 25 936,30  |             |              |           |              | 200          | 25 936,30  | 25 936,30             |
| 1250          | Back Hub                       | Ne           | PC8            | 200           | 2 490,30   |             |              |           |              | 200          | 2 490,30   | 2 490,30              |
| 1300          | Chain Assy                     | Ne           | PC8            | 200           | 2 631,30   |             |              |           |              | 200          | 2 631,30   | 2 631,30              |
| 1310          | Chain                          | Ne           | PC8            | 100           | 199,00     |             |              |           |              | 100          | 199,00     | 199,00                |
| 1700          | Brake                          | Ne           | PCS            | 200           | 1 953,00   |             |              |           |              | 200          | 1 953,00   | 1 953,00              |
| 1710          | Hand rear wheel Brake          | Ne           | PCS            | 200           | 900,00     |             |              |           |              | 200          | 900,00     | 900,00                |
| 9000          | Metal Sheet                    | Ne           | PCS            | 0             | 0,00       | 3 000       | 1 051 782,00 | 3 000     | 1 051 782,00 | 0            | 0,00       | 1 051 782,00          |
| 9900          | Metal Sheet                    | Ne           | PCS            | 0             | 0,00       | 12          |              |           |              | 12           | 0,00       | 0,00                  |
| 100000        | Guaran                         | Ne           | GR             | 0             | 0,00       | 100         | 100 000,00   |           |              | 100          | 100 000,00 | 0,00                  |
| 1924-W        | CHAMONIX Base Storage Unit     | Ano          | PCS            | 6             | 465,12     | 20          | 1 632,00     |           |              | 26           | 2 097,12   | 465,12                |
| 1928-W        | ST.MORITZ Storage Unit/Drawers | Ano          | PCS            | 8             | 1 459,20   | 61          | 11 712,00    | 1         | 182,40       | 68           | 12 988,80  | 1 468,80              |
| 1952-W        | OSLO Storage Unit/Shelf        | Ano          | PC8            | 4             | 355,68     | 13 <b>Q</b> | 1 216,80     | 1         | 93,60        | 16           | 1 478,88   | 355,68                |
| 1964-W        | INNSBRUCK Storage Unit/G.Door  | Ano          | PCS            | 11            | 1 789,04   | 57          | 9 758,40     | 12        | 1 994,48     | 56           | 9 552,96   | 1 848,96              |
| 1968-W        | GRENOBLE Whiteboard, red       | Ano          | PC8            | 20            | 13 463,40  | -40         | -28 344,00   | 2         | 1 346,34     | -22          | -16 226,94 | 13 534,28             |
| 1972-W        | SAPPORO Whiteboard, black      | Ano          | PC8            | 11            | 7 404,87   |             |              |           |              | 11           | 7 404,87   | 7 404,87              |
| 1976-W        | INNSBRUCK Storage Unit/W.Door  | Ano          | PC8            | 9             | 1 287,63   |             |              | 5         | 730,41       | 4            | 557,22     | 1 310,22              |
| 1984-W        | SARAJEVO Whiteboard, blue      | Ano          | PC8            | 10            | 6 731,70   |             |              | 10        | 7 086,00     | 0            | -354,30    | 6 731,70              |
| 1988-W        | CALGARY Whiteboard, yellow     | Ano          | PC8            | 27            | 18 175,59  |             |              | 1         | 673,17       | 26           | 17 502,42  | 18 211,02             |
| 1992-W        | ALBERTVILLE Whiteboard, green  | Ano          | PC8            | 11            | 7 404,87   |             |              | 1         | 708,60       | 10           | 6 696,27   | 7 404,87              |
| 766BC-A       | CONTOSO Conference System      | Ano          | PCS            | 2             | 6 686,10   |             |              | 2         | 6 686,10     | 0            | 0,00       | 7 038,00              |
| 766BC-B       | CONTOSO Office System          | Ano          | PCS            | 5             | 5 917,55   |             |              |           |              | 5            | 5 917,55   | 5 917,55              |
| 766BC-C       | CONTOSO Storage System         | Ano          | PCS            | 3             | 1 749,90   |             |              | 1         | 614,00       | 2            | 1 135,90   | 1 749,90              |
| inventory Pos | sting Group Total: FINISHED    |              |                |               | 135 842,95 |             | 1 147 757,20 |           | 1 071 897,10 |              | 211 703,05 | 1 188 175,25          |

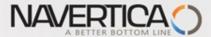

## Creation of the new Item Card

| General Invoicing Replenishment Planning Foreign Trade | Item Tracking E - Commerce Warehouse |
|--------------------------------------------------------|--------------------------------------|
| No                                                     | Search Description STRAP             |
| Description Strap                                      | Inventory 0                          |
| Base Unit of Measure KG                                | Qty. on Purch. Order 0               |
| Bill of Materials                                      | Qty. on Prod. Order 0                |
| Shelf No                                               | Qty. on Component Lines . 0          |
| Automatic Ext. Texts                                   | Qty. on Sales Order 0                |
| Created From Nonstock                                  | Qty. on Service Order 0              |
| Item Category Code CONSUM                              | Service Item Group                   |
| Product Group Code                                     | Blocked                              |
|                                                        | Last Date Modified 17.09.08          |

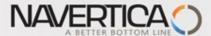

## Creation of the new Item Card

| General Invoicing Replenishment Planning F                      | Foreign Trade   Item Tracking   E - Commerce   Warehouse       |
|-----------------------------------------------------------------|----------------------------------------------------------------|
| Cost is Adjusted                                                | Gen. Prod. Posting Group RETAIL  VAT Prod. Posting Group VAT25 |
| Cost is Posted to G/L                                           | Inventory Posting Group RAW MAT                                |
| Standard Cost         0,00 →           Unit Cost         0,00 → | Net Invoiced Qty                                               |
| Overhead Rate         0,00           Indirect Cost %         0  | Item Disc. Group                                               |
| Last Direct Cost 0,00                                           | Sales Unit of Measure KG                                       |
| Price/Profit Calculation Profit=Price-Cost                      |                                                                |
| Profit %                                                        |                                                                |
| Unit Price 0,00                                                 |                                                                |

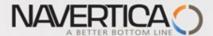

## Creation of the new Item Card

| General    | Invoicing     | Replenishment | Planning | Foreign Trade | Item Tracking | E - Commerce   | Warehouse     |       |
|------------|---------------|---------------|----------|---------------|---------------|----------------|---------------|-------|
| Replenish  | nment Syste   | m Purchase    | ▼        | ]             | Production    |                |               |       |
| Purchase   |               |               |          |               | Manufact      | uring Policy   | . Make-to-Sto | ock 🔽 |
| Vendor     | No            |               | 60000    | <b>D</b>      | Routing N     | ۱۰             |               | 1     |
| Vendor     | Item No       |               |          |               | Productio     | n BOM No       |               | •     |
| Purch.     | Unit of Meas  | ure ROLL      | (        | Ð             | Rounding      | Precision      |               | 1     |
| Lead Ti    | ime Calculati | ion           | 1        | Т             | Flushing      | Method         | . Manual      | ▾     |
|            |               |               |          |               | Scrap %       |                |               | 0     |
|            |               |               |          |               | Lot Size      |                |               | 0     |
|            |               |               |          |               |               |                |               |       |
| General    | Invoicing     | Replenishment | Planning | Foreign Trade | Item Tracking | E - Commerce   | Warehouse     |       |
| Reorderir  | ng Policy     | Lot-for-Lo    | •        | ]             | Reorder (     | Cycle          |               | 2T    |
| Include    | Inventory .   | 🗹             |          |               | Safety Le     | ad Time        |               |       |
| Reserve    |               | Optional      | ▼        |               | Safety St     | ock Quantity   |               | 100   |
| Order Tra  | acking Policy | None          | ▼        |               | Reorder I     | Point          |               | 0     |
| Stockkee   | ping Unit Exi | sts 🗌         |          |               | Reorder (     | Quantity       |               | 0     |
| Critical . |               | 🗆             |          |               | Maximum       | n Inventory    |               | 0     |
|            |               |               |          |               | Minimum       | Order Quantity |               | 0     |
|            |               |               |          |               | Maximum       | order Quantity |               | 0     |
|            |               |               |          |               | Order Mu      | ıltiple        |               | 0     |
|            |               |               |          |               |               |                |               |       |

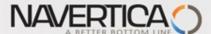

## Item Card and Entries (Item Ledger and Value Entries)

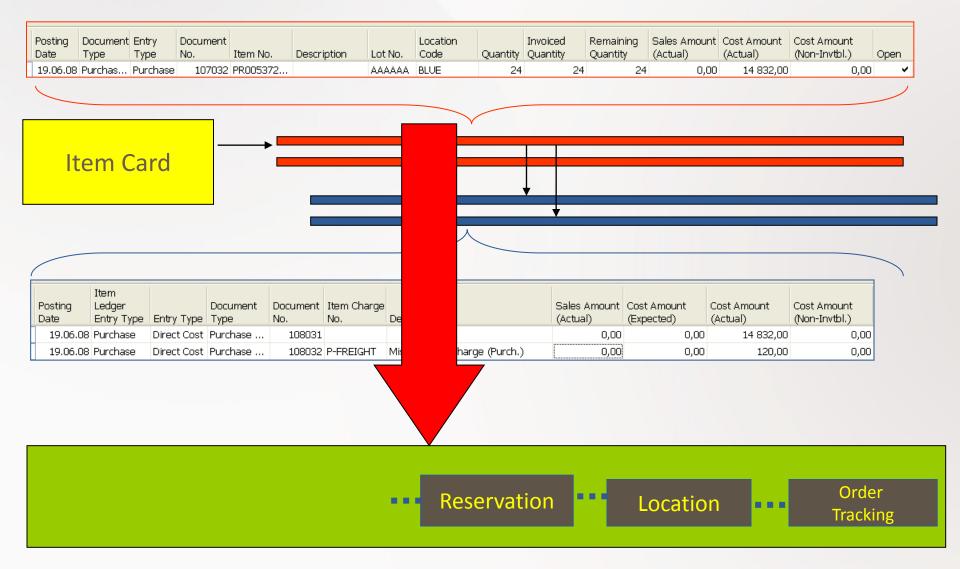

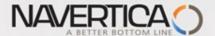

## **Stock Availability**

- Reasons for reordering (replenishment)
  - Sales Order (CR)
  - Production Order
  - Transfer Order
  - Both of above

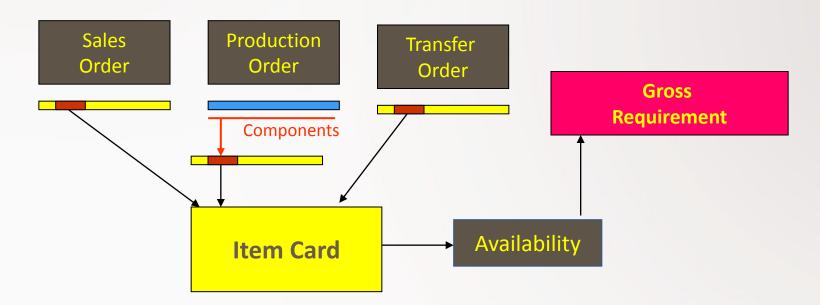

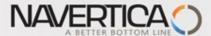

# Stock (Item) Availability by Period

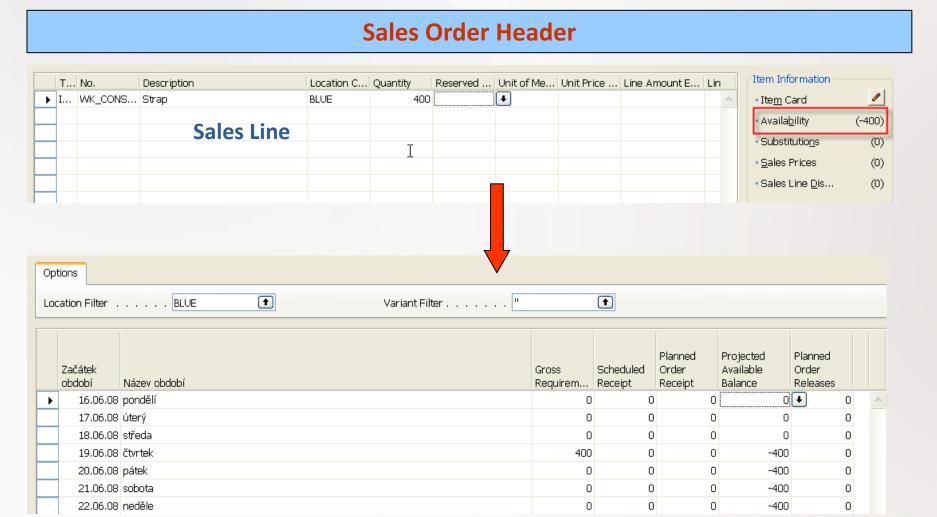

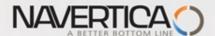

# Suggested replenishment using standard Req Work Sheet

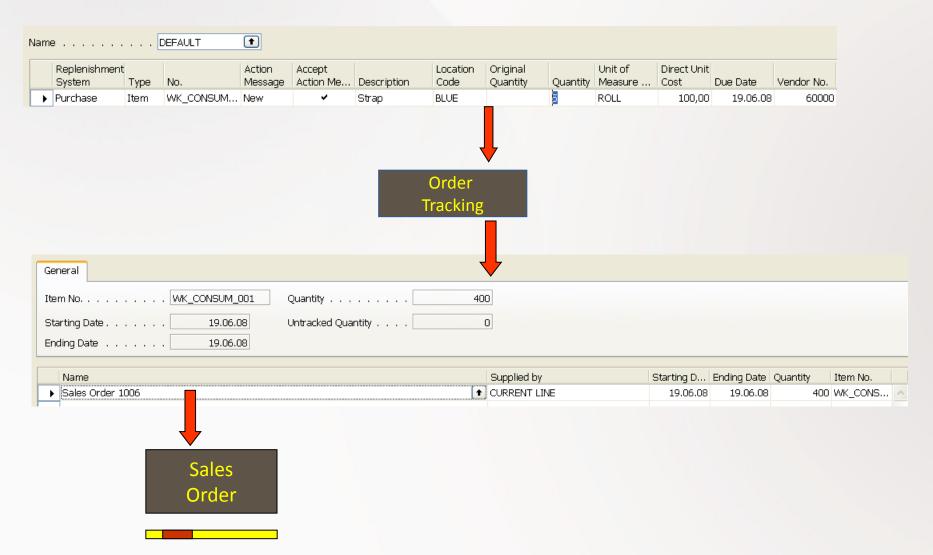

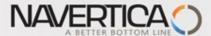

# Stock (Item) Availability by Period

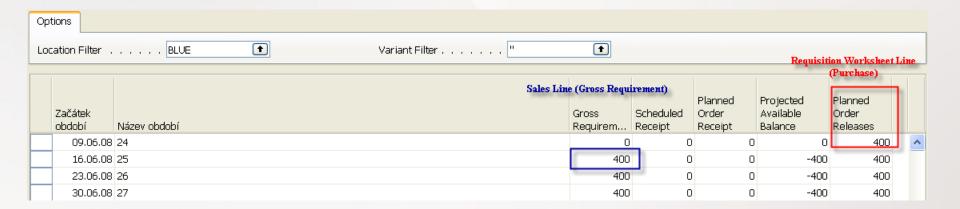

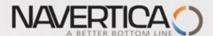

## Stock (Item) Availability by Period (after partial Purchase Order is issued)

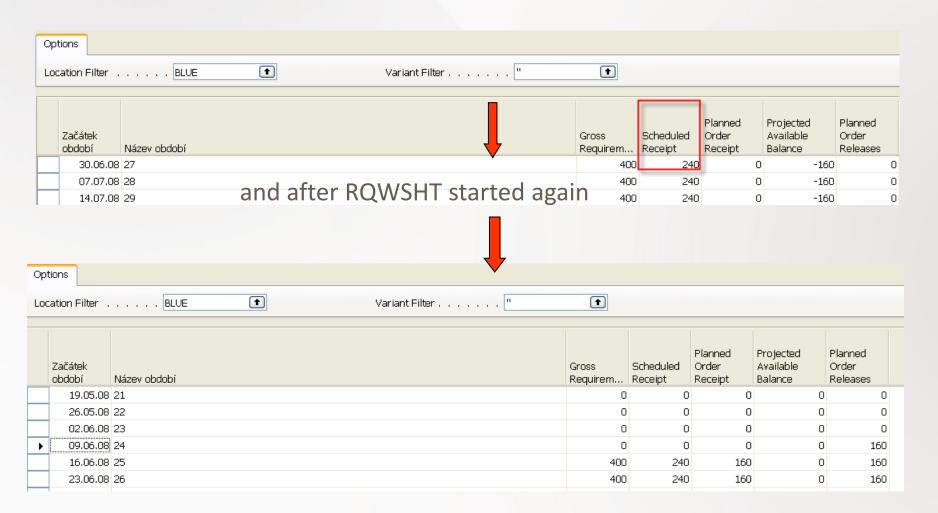

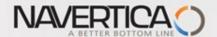

#### Stock (Item) Availability by Period (after another partial Purchase Order has been booked)

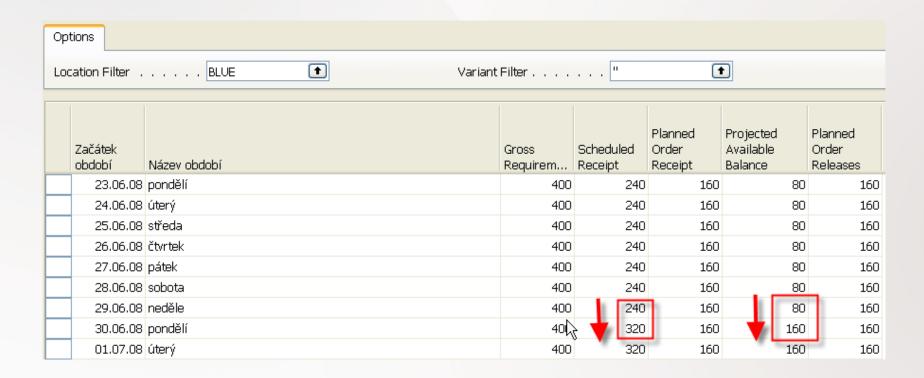

What we have at our disposal at the given point of time. This goes beyond the quantity on hand and includes such a factors as allocations, meaning quantities, that have been already put aside or reserved for specific purposes

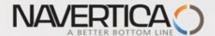

## Stock (Item) by Location (after another partial Purchase Order has been booked)

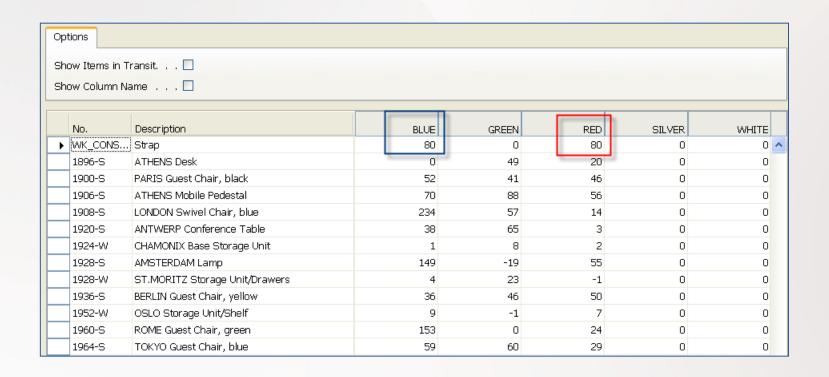

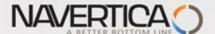

# Stock (Item) Availability by Location

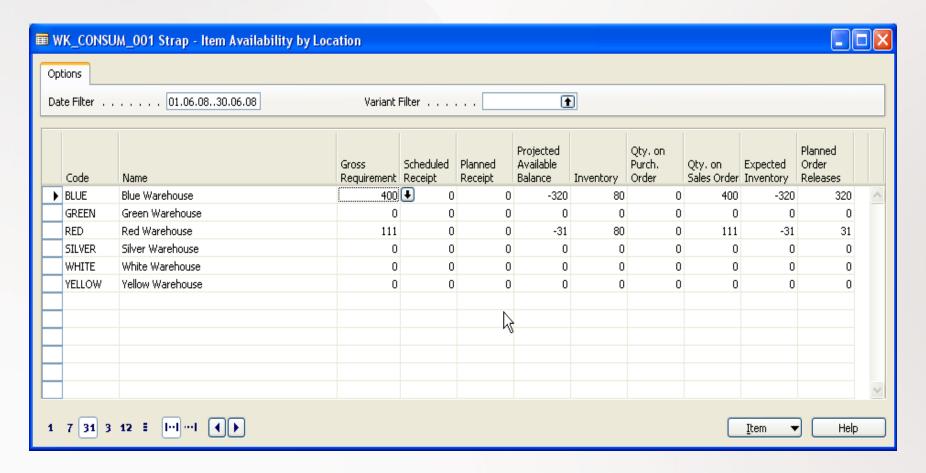

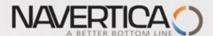

## Stock Reservation (from Sales Order Line)

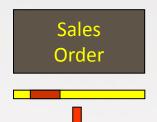

### Reservation form before action is taken

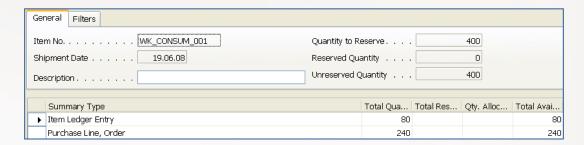

#### Reservation form after partial action was taken

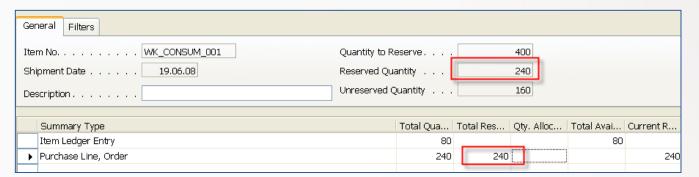

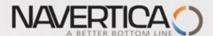

## Stock Reservation (from Sales Order Line)

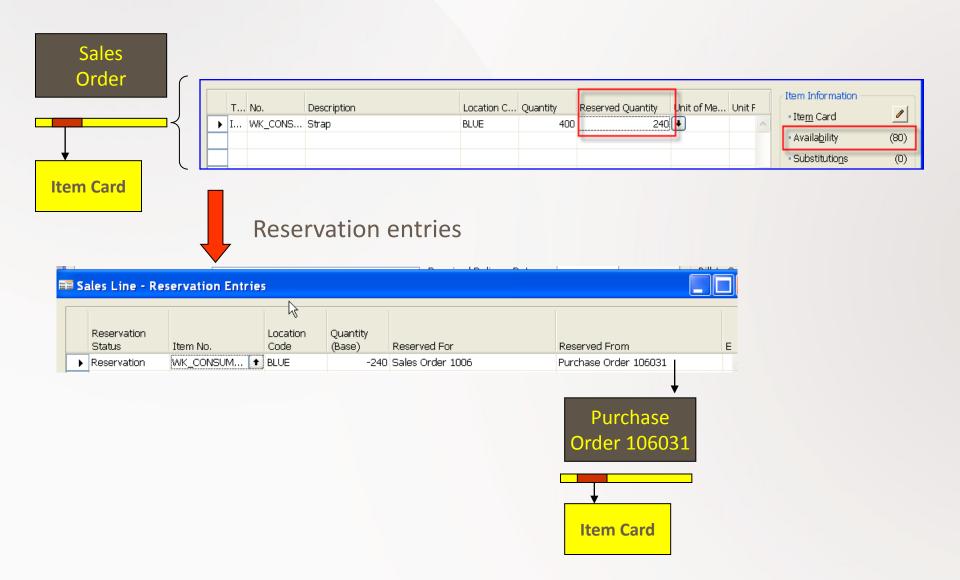

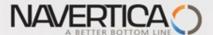

## Stock Reordering Policy

Once the program has detected the need for replenishment, it uses reordering policy to calculate
the lot size per planning period, which you define in Reorder Cycle Field. Depending of chosen
value in Reordering policy field your replenishment rules for calculation is driven by Order
Modifiers and other fields on right hand side of the form (Safety Stock, Maximum, Reorder Point,...)

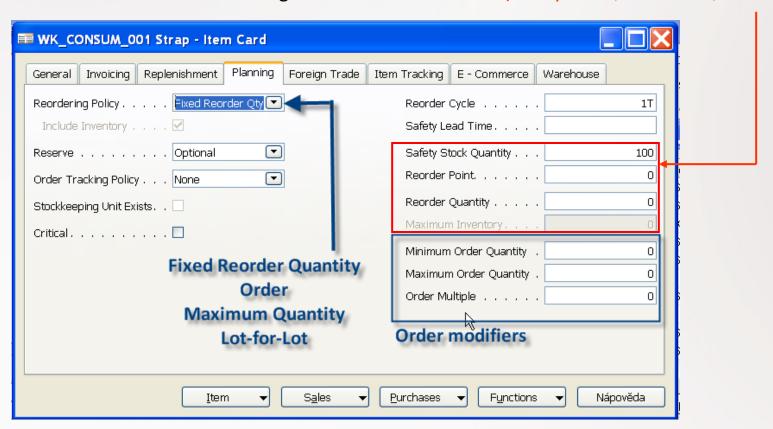

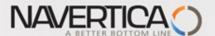

## Stock Reordering Policy – Fixed Reorder Quantity

• The program uses the quantity specified in Reorder Quantity filed as the standard lot size.

Notwithstanding, the program may adjust this quantity to meet additional requirements of the specific inventory level. In this case program disables Maximum Qty field.

In this example we are using 2 Stock Locations (Bays): Red and Blue

| Gross<br>Requirement | Reorder Quantity<br>(RQ) | Safety Stock Quantity<br>(SSQ) | Reorder Point<br>(RP) | Projected<br>Available Balance<br>(Stock in Hand) | Calculated Quantity                |
|----------------------|--------------------------|--------------------------------|-----------------------|---------------------------------------------------|------------------------------------|
| 400                  | 400                      | 500                            | 600                   | 80 Blue + 80 Red                                  | 320 Blue + <b>500</b> + <b>400</b> |
| 400                  | 400                      | 0                              | 0                     | 80 Blue + 80 Red                                  | 320 Blue + 400                     |
| 400                  | 400                      | 500                            | 0                     | 80 Blue + 80 Red                                  | 320 Blue + <b>500</b>              |

IF SSQ<RQ-> 320+400

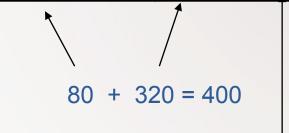

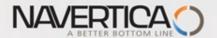

# Stock Reordering Policy – Maximum Quantity

• The program uses the quantity specified in Maximum Quantity to determine the maximum lot size. The program may adjust this quantity to meet additional requirements of the specific inventory level. If this option is selected, than Reorder Quantity field is disabled (it is use only with Fixed Reorder Quantity option.

In this example we are using 2 Stock Locations (Bays): Red and Blue

| Gross<br>Requirement | Maximum Quantity<br>(MQ) | Safety Stock Quantity<br>(SSQ) | Reorder Point<br>(RP) | Projected<br>Available Balance<br>(Stock in Hand) | Calculated Quantity  |
|----------------------|--------------------------|--------------------------------|-----------------------|---------------------------------------------------|----------------------|
| 400                  | 300                      | 300                            | 0                     | 80 Blue + 80 Red                                  | 320 Blue + 300 + 300 |
| 400                  | 400                      | 0                              | 0                     | 80 Blue + 80 Red                                  | 320 Blue             |
| 400                  | 330                      | 222                            | 0                     | 80 Blue + 80 Red                                  | 320 Blue + 552       |
| 400                  | 330                      | 340                            | 0                     | 80 Blue + 80 Red                                  | 320 Blue + 340       |

Note that for optimal results, you should set up this field so that **maximum inventory**>**reorder point**>**safety stock.** 

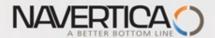

# Stock Reordering Policy – Maximum Quantity

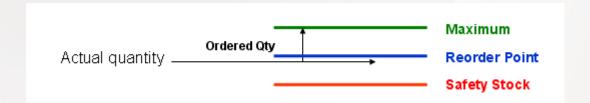

Note that depending on the current inventory at the time, this may result in order proposal quantities that cause the projected available balance to exceed the maximum inventory that you define

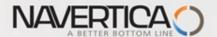

## Stock Reordering Policy – Lot-for-Lot

The program generates an order proposal with a quantity that meets the sum of the
requirements that come due within the reorder cycle. If you select this option, the
program disables the Reorder Quantity field, which is used exclusively with the Fixed
Reorder Qty. option, the Maximum Inventory field, which is used exclusively with the
Maximum Qty. option, and the Reorder Point field. Using the reorder point with Lotfor-Lot could result in additional (surplus) replenishment order proposals.

| Gross<br>Requirement<br>19.6.2008<br>(BLUE) | Gross<br>Requirement<br>29.6.2008 (RED) | Safety Stock Quantity<br>(SSQ) | Reorder Cycle | Projected<br>Available Balance<br>(Stock in Hand) | Calculated Quantity     |
|---------------------------------------------|-----------------------------------------|--------------------------------|---------------|---------------------------------------------------|-------------------------|
| 400                                         | 111                                     | 200                            | 1M            | 80 Blue + 80 Red                                  | 320 Blue + 200 + 31 Red |

In this example we are using

2 Stock Locations (Bays): Red and Blue

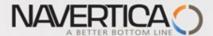

# Use of forecast for planning replenishment

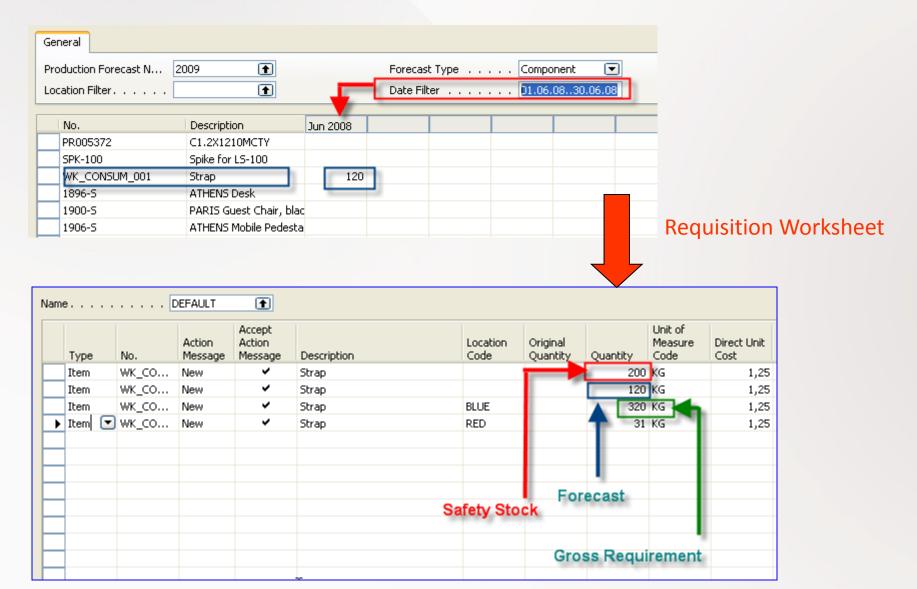

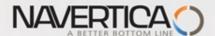

## Net Requirement; Gross Requirement- definitions

- Some helps refer for calculation : firstly calculate availability and then Net Requirement
- Comments: i = period, GR- Gross Requirement, NR= Net Requirement,
   SS- Safety Stock, PO=Purchase Order, SO Sales Order
- Definition 1: Stock[i] = Expected stock[i] = Stock calculated for the last date of the previous period + Quantity of already generated PO

   Quantity of already generated SO - SS
- Simplified definition: Stock[i+1] = Stock[i] + Expected receipt –
   Expected delivery SS
- GR=NR + Stock[ i+1] , Stock availability
- NR = GR Stock[ i+1] = GR- Stock[ i ] receipts + deliveries
   + SSZ

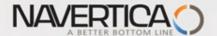

## Order Promising |

- ATP based on the inventory reservation system performing the availability check (calculation of the date of delivery)
- **CTP** based on WHAT IF scenarios. Earliest date that item will be available If no items that can be available, no inbound orders- purchase, transfer, return, production it calculates Earliest date, create Order lines and reserve inventory. May be integrated to the production scheduling, transfer and purchase

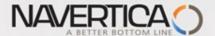

## Order Promising II

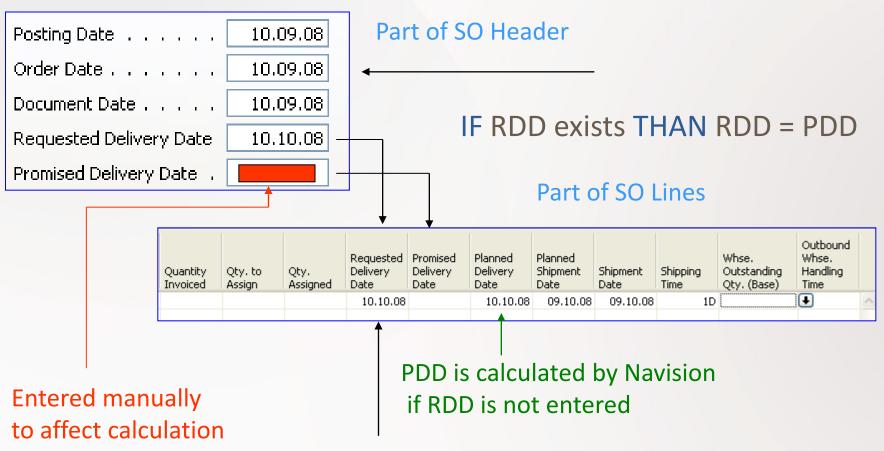

**RDD** is entered manually if required by customer and it affects the calculation

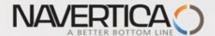

## Order Promising III

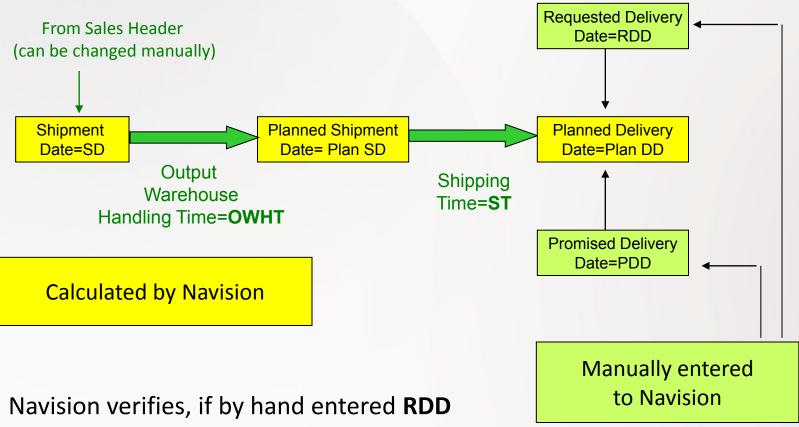

Navision verifies, if by hand entered RDD is realistic, taking into account inventory availability (using backward calculation)

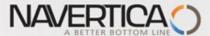

### Scenario I

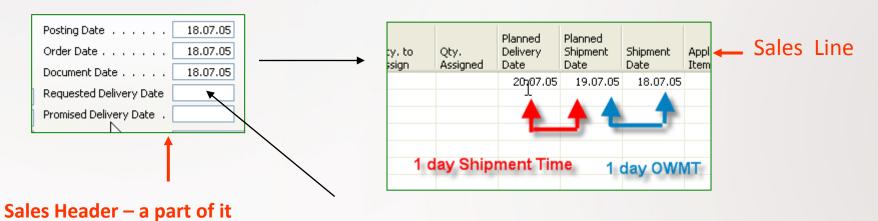

REQUESTED Delivery Date not entered

**Comment: Outbound Warehouse Handling Time = OWMT** 

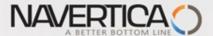

#### Scenario II-1

Sales Order Header

Sales Order Line

On must be carefully setup up:

Check Available period Calculation and

**Check Available Time Bucket** 

(in Company setting)

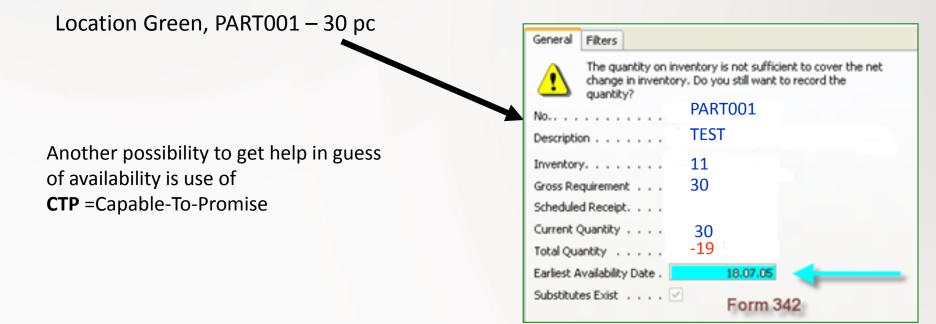

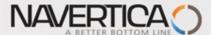

#### Scenario II-2

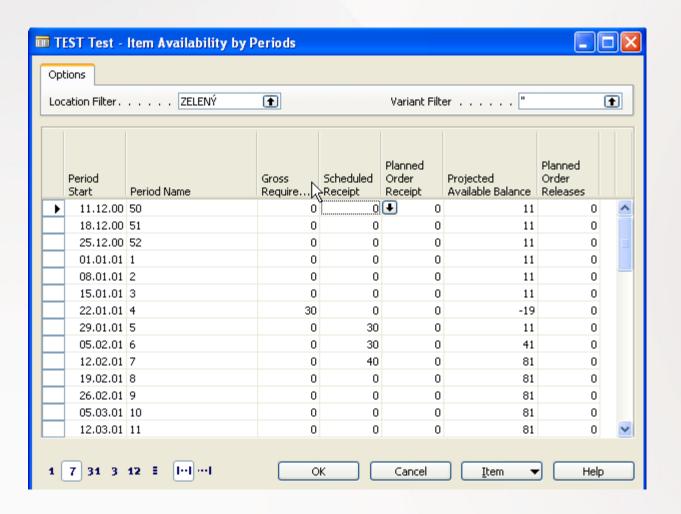

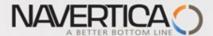

### Scenario III-1

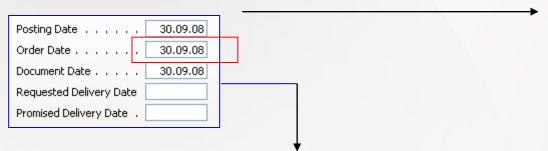

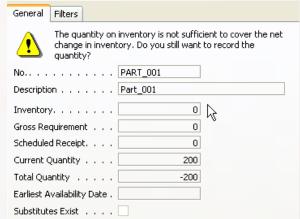

|            | т | No.      | Sales Line | Quantity | Unit of<br>Measure<br>Code | Qty. to<br>Ship | Qty. to<br>Invoice | Requested<br>Delivery<br>Date | Planned<br>Delivery<br>Date | Planned<br>Shipment<br>Date | Shipment<br>Date | Shipping<br>Time | Outbound<br>Whse.<br>Handling<br>Time |
|------------|---|----------|------------|----------|----------------------------|-----------------|--------------------|-------------------------------|-----------------------------|-----------------------------|------------------|------------------|---------------------------------------|
| <b>▶</b> I | I | PART_001 | Part_001   | 200      | KG ♠                       | 200             | 200                |                               | 02.10.08                    | 02.10.08                    | 30.09.08         |                  | 2D                                    |

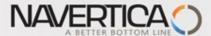

### Scenario III-3

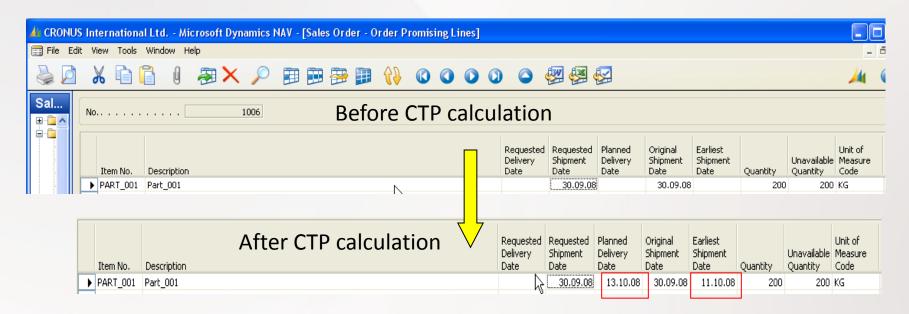

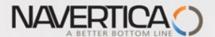

## Scenario III-4 — Requested Delivery date entered manually

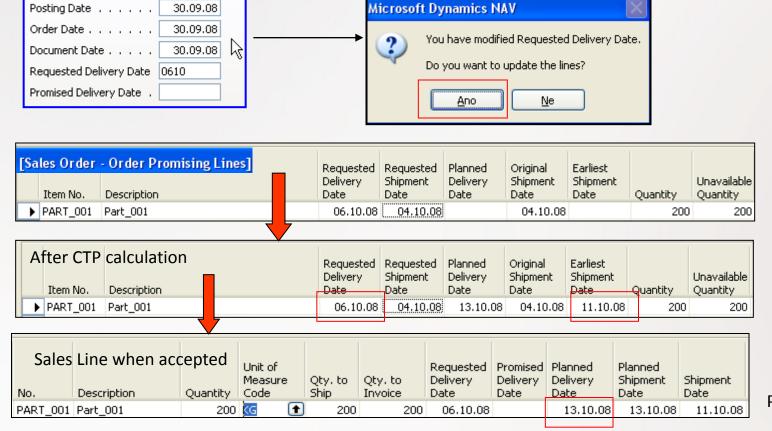

PART is reserved

#### Request Worksheet is created is CTP accepted

| No.      | Α |   | Original<br>Due Date | Due Date | Starting Date-Time | Ending Date-Time | Description | Original<br>Ouantity | M | Ouantity |     | Ref. Order |
|----------|---|---|----------------------|----------|--------------------|------------------|-------------|----------------------|---|----------|-----|------------|
| PART_001 | N | • |                      | 11.10.08 | 01.10.08 00:00     | 08.10.08 23:59   | Part_001    |                      |   | 200      | Р., | 101082 🚹   |

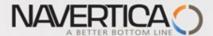

### Scenario III-5

#### CRONUS International Ltd. - Microsoft Dynamics NAV - [PART\_001 Part\_001 - Item Availability by Periods]

| Period<br>Start | Period Name | Gross<br>Require | Scheduled<br>Receipt | Planned<br>Order<br>Receipt | Projected<br>Available<br>Balance | Planned<br>Order<br>Releases |
|-----------------|-------------|------------------|----------------------|-----------------------------|-----------------------------------|------------------------------|
| 10.10.08        | Friday      | 0                | 0                    | 0                           | 0                                 | 0                            |
| 11.10.08        | Saturday    | 200              | 200                  | 0                           | 0                                 | 0                            |
| 12.10.08        | Sunday      | 0                | 0                    | 0                           | 0                                 | 0                            |
| 13.10.08        | Monday      | 0                | 0                    | 0                           | 0                                 | 0                            |
| 14.10.08        | Tuesday     | 0                | 0                    | 0                           | 0                                 | 0                            |
| 15.10.08        | Wednesday   | 0                | 0                    | 0                           | 0                                 | 0                            |
| 16.10.08        | Thursday    | 0                | 0                    | 0                           | 0                                 | 0                            |

Request Worksheet to replenish PROD\_001 is created -> Purchase Order is created

#### 👍 CRONUS International Ltd. - Microsoft Dynamics NAV - [DEFAULT Default Journal Batch - Req. Worksheet]

| 1 | Name DEFAULT        |        |          |                    |          |          |          |           |          |          |          |            |
|---|---------------------|--------|----------|--------------------|----------|----------|----------|-----------|----------|----------|----------|------------|
|   | T No.               | Action | Accept A | Description        | Location | Original | Quantity | Unit of M | Direct U | Original | Due Date | Vendor No. |
|   | ▶ <u>tte</u> ▼0D_01 | New    | ~        | Parent Coil Test 1 |          |          | 4 000    | KG        | 0,00     |          | 01.10.08 | 10000      |

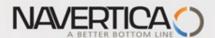

## Scenario III-6 — PC purchased and 50 % of production registered

#### A CRONUS International Ltd. - Microsoft Dynamics NAV - [PART\_001 Part\_001 - Item Availability by Periods]

| Period<br>Start | Period Name | Gross<br>Require | Scheduled<br>Receipt | Planned<br>Order<br>Receipt | Projected<br>Available<br>Balance | Planned<br>Order<br>Releases |
|-----------------|-------------|------------------|----------------------|-----------------------------|-----------------------------------|------------------------------|
| 25.08.08        |             | 0                | 0                    | <b>●</b> 0                  | 100                               | 0                            |
| 01.09.08        | 36          | 0                | 0                    | 0                           | 100                               | 0                            |
| 08.09.08        | 37          | 0                | 0                    | 0                           | 100                               | 0                            |
| 15.09.08        | 38          | 0                | 0                    | 0                           | 100                               | 0                            |
| 22.09.08        | 39          | 0                | 0                    | 0                           | 100                               | 0                            |
| 29.09.08        | 40          | 0                | 0                    | 0                           | 100                               | 0                            |
| 06.10.08        | 41          | 200              | 100                  | 0                           | 0                                 | 0                            |
| 13.10.08        | 42          | 200              | 100                  | 0                           | 0                                 | 0                            |
| 20.10.08        | 43          | 200              | 100                  | 0                           | 0                                 | 0                            |

After some stock transfers- bin in standard will be changed and modified to GRID

#### A CRONUS International Ltd. - Microsoft Dynamics NAV - [Item PART\_001 Part\_001 - Item Ledger Entries]

| Posting<br>Date |   | Document<br>No. | Item No. | Description | Location Code | Quantity |
|-----------------|---|-----------------|----------|-------------|---------------|----------|
| 30.09.08        | т | T01001          | PART_001 |             | WEST WORK 1   | 20       |
| 30.09.08        | т | T01002          | PART_001 |             | WEST WORK     | 40       |
| 30.09.08        | т | T01003          | PART_001 |             | WEST WORK     | 40       |
|                 |   |                 |          |             |               |          |

| Bin Code | Fixed | Default | Item No. | Quantity |
|----------|-------|---------|----------|----------|
| A21N 🛨   | ~     | ~       | PART_001 | 60       |
| B325     | ~     |         | PART_001 | 40       |

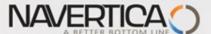

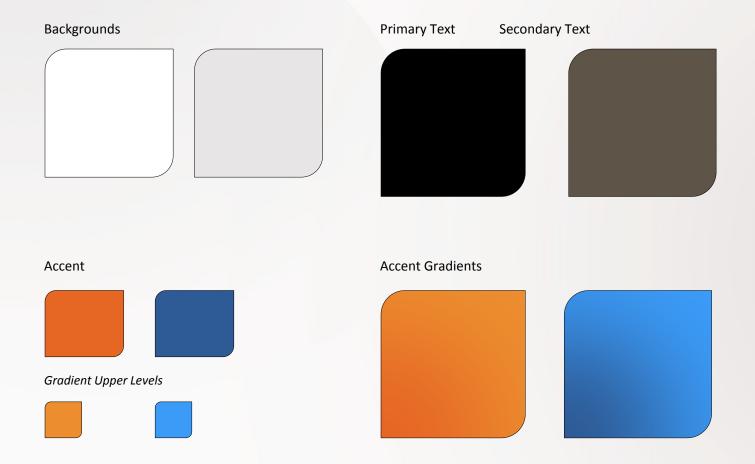